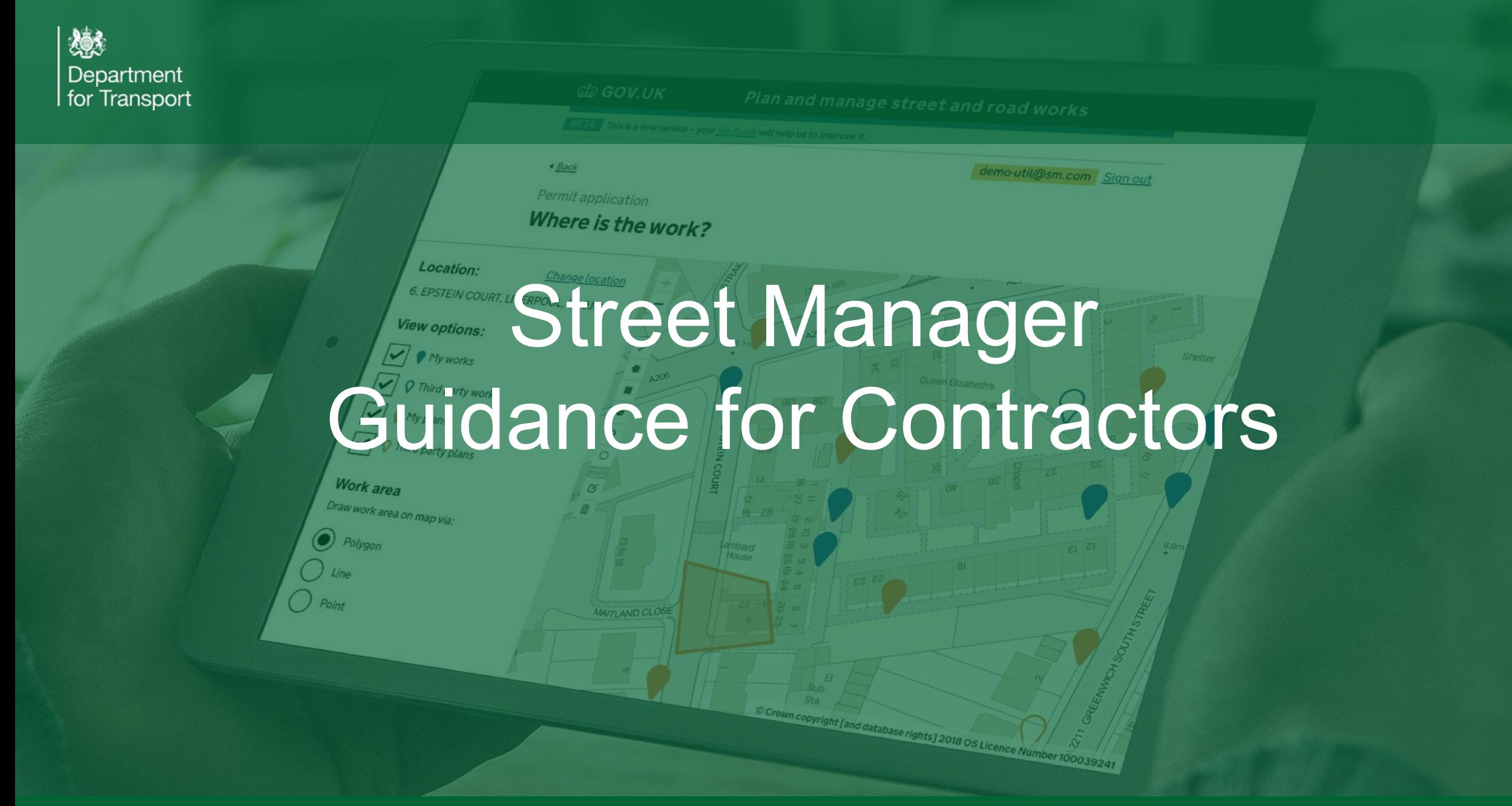

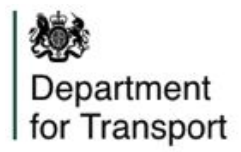

# How do Contractors access Street Manager

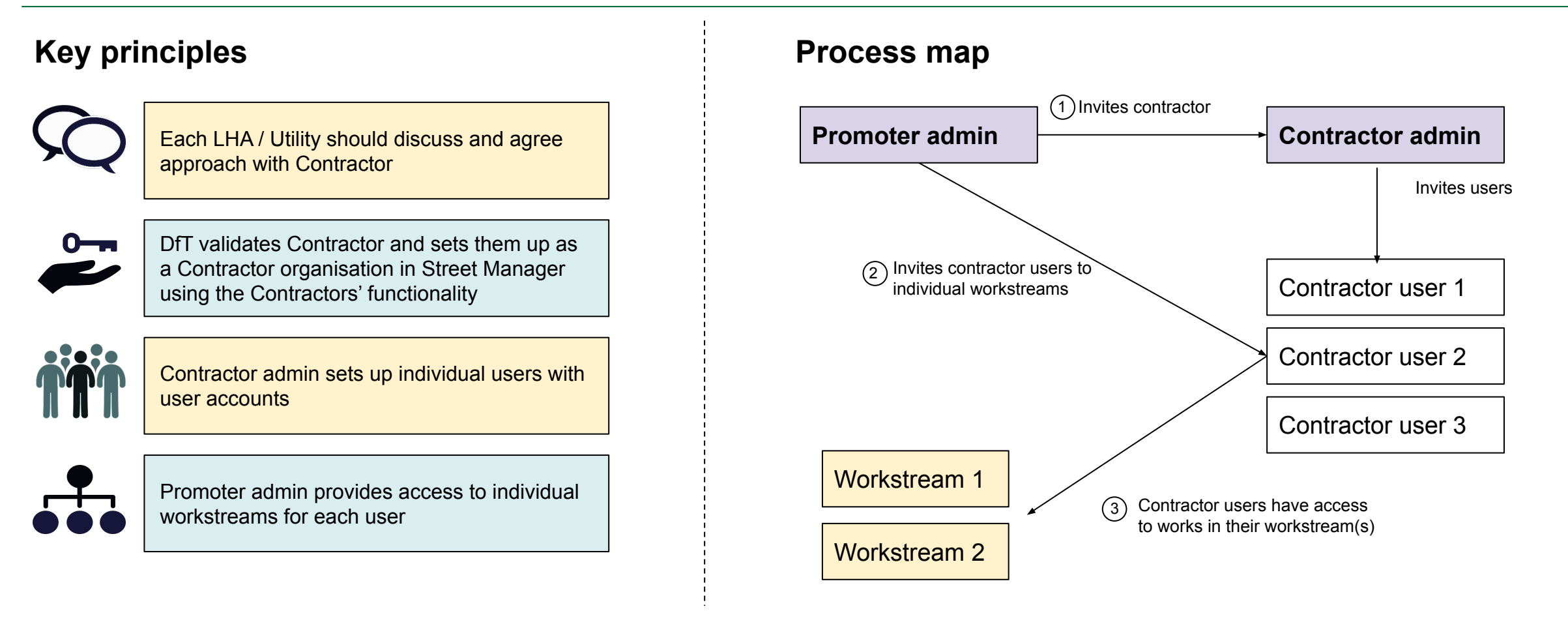

*NOTE: This guidance covers Contractor services only. If you are also delivering Promoter services, you will need to obtain Promoter login as any other Promoter organisation.*

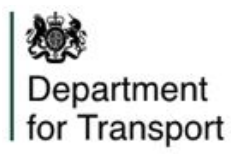

## The registration process

- 1) Email [register@manage-roadworks.service.gov.uk](mailto:register@manage-roadworks.service.gov.uk) to request access, providing Primary contact details (full name, email, job title, contact number) and details of the Promoters/HAs you raise permits on behalf of.
- 2) Street Manager replies with the contractor onboarding pack.
- 3) Return signed T&Cs and Admin details.
- 4) Street Manager contacts the relevant Promoter(s)/HA(s) to verify that contractor works for them.
- 5) Contractor admin invites users.

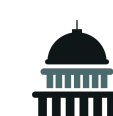

## **For Contractors For Promoters/HAs**

- 1) Contact all Contractors who carry out works on your behalf and ensure that they have followed steps 1 - 5 for Contractors.
- 2) Select Contractor within Street Manager
- 3) Set-up user permissions (edit or read-only) for each workstream.

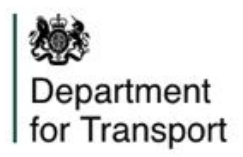

# Street Manager user permissions

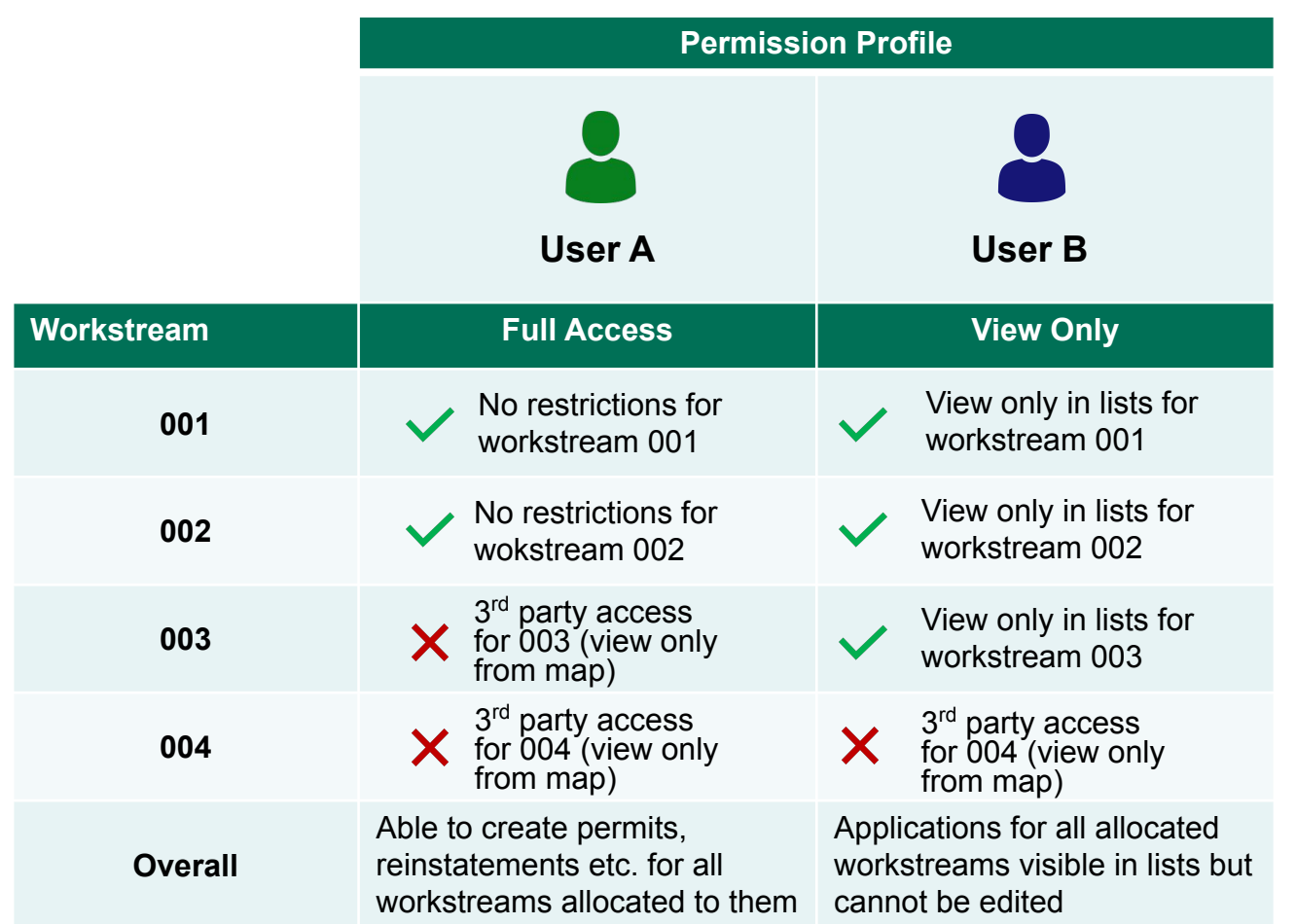

All non-admin users of Street Manager (including Contractors) will be assigned a Permissions Profile and set of workstreams.

The admin for the Promoter will be responsible for providing users with permissions access by workstream.

### **User types**

- User A has full access to workstreams 001 and 002. They have access only to the map view of workstreams 003 and 004.
- User B has view only access to workstreams 001, 002 and 003. They have access only to the map view of workstream 004.

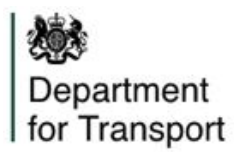

Street Manager currently has no specific functionality developed for sub-contractors.

If you need to add sub-contractors we would advise the below:

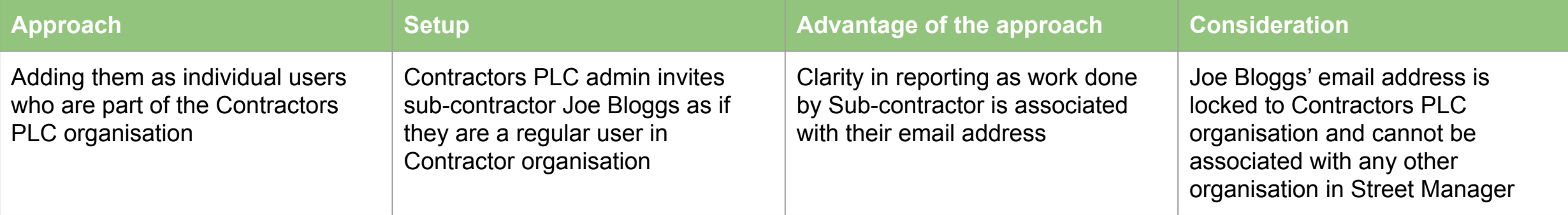

## **NOTE:**

● As the email address will be forever associated with 'Contractors PLC', if the sub-contractor currently works or is expected to deliver work for *another organisation in the future, we would advise you to create a new email account to be used specifically for 'Contractors PLC' e.g. 'joebloggsforcontractorsplc@xxxx' instead of 'joebloggs@xxxx'*

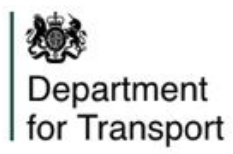

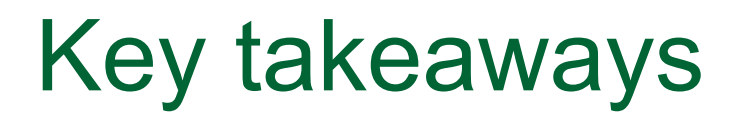

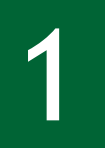

You have total control over how your contractors access your organisation's data. You can limit or extend access by setting permissions, exactly the same as for your own users.

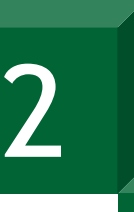

3

Contractors can be added directly in to your organisational set-up, but they won't then be able to work for another organisation using the same email address. If possible, set them up with an internal email account.

By default, contractor users have no access. The Promoter admin must add them to the relevant workstreams.